## **Google Workflow**

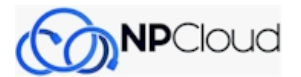

- Navigate to **[https://chromewebstore.google.com/detail/chrome-remote-deskto](https://chromewebstore.google.com/detail/chrome-remote-desktop/inomeogfingihgjfjlpeplalcfajhgai) [p/inomeogfingihgjfjlpeplalcfajhgai](https://chromewebstore.google.com/detail/chrome-remote-desktop/inomeogfingihgjfjlpeplalcfajhgai)**
- Click the blue ADD TO CHROME button
- Navigate to **<https://remotedesktop.google.com/support>**
- Click here.

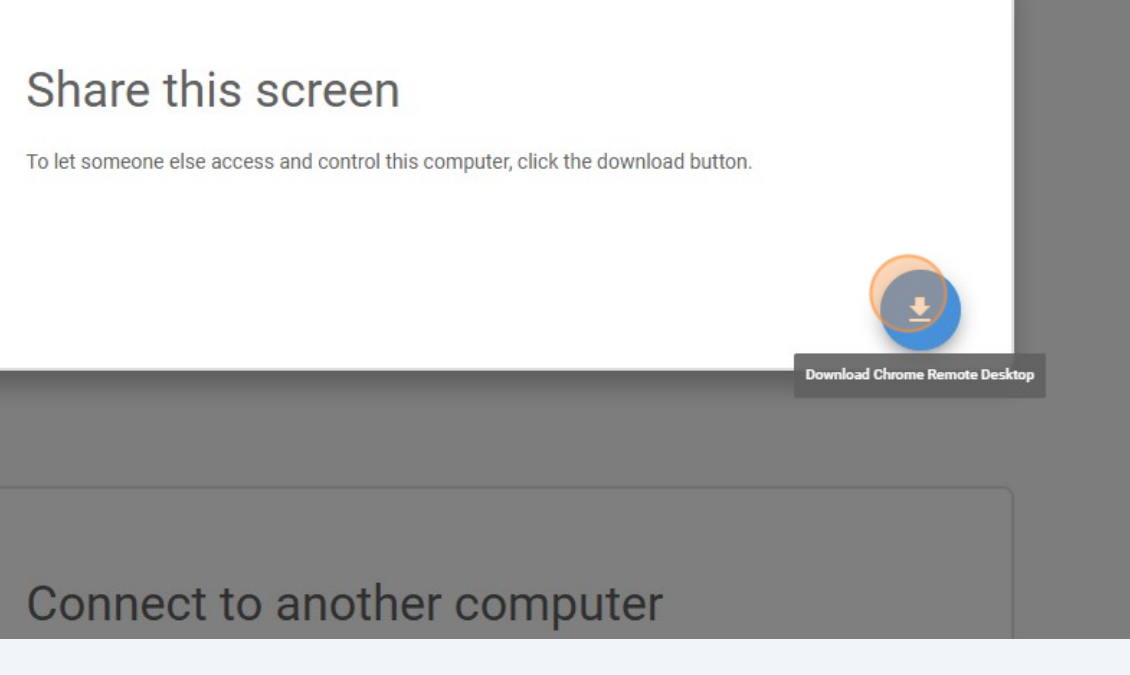

Once you download and run that it will generate a code you then give to me